# Description d'application EDIZIOdue colore Interrupteur carte d'hôtel KNX 4780

10.HOTEL4780-F.2109/210924

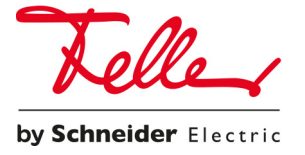

Tous droits, y compris de traduction en langues étrangères, réservés. Il est interdit de copier, de reproduire, de diffuser ou de transmettre par voie électronique sous quelque forme que ce soit et par quelque moyen que ce soit tout ou partie de ce document sans l'autorisation écrite de l'éditeur.

Sous réserve de modifications techniques.

© Feller SA 2021

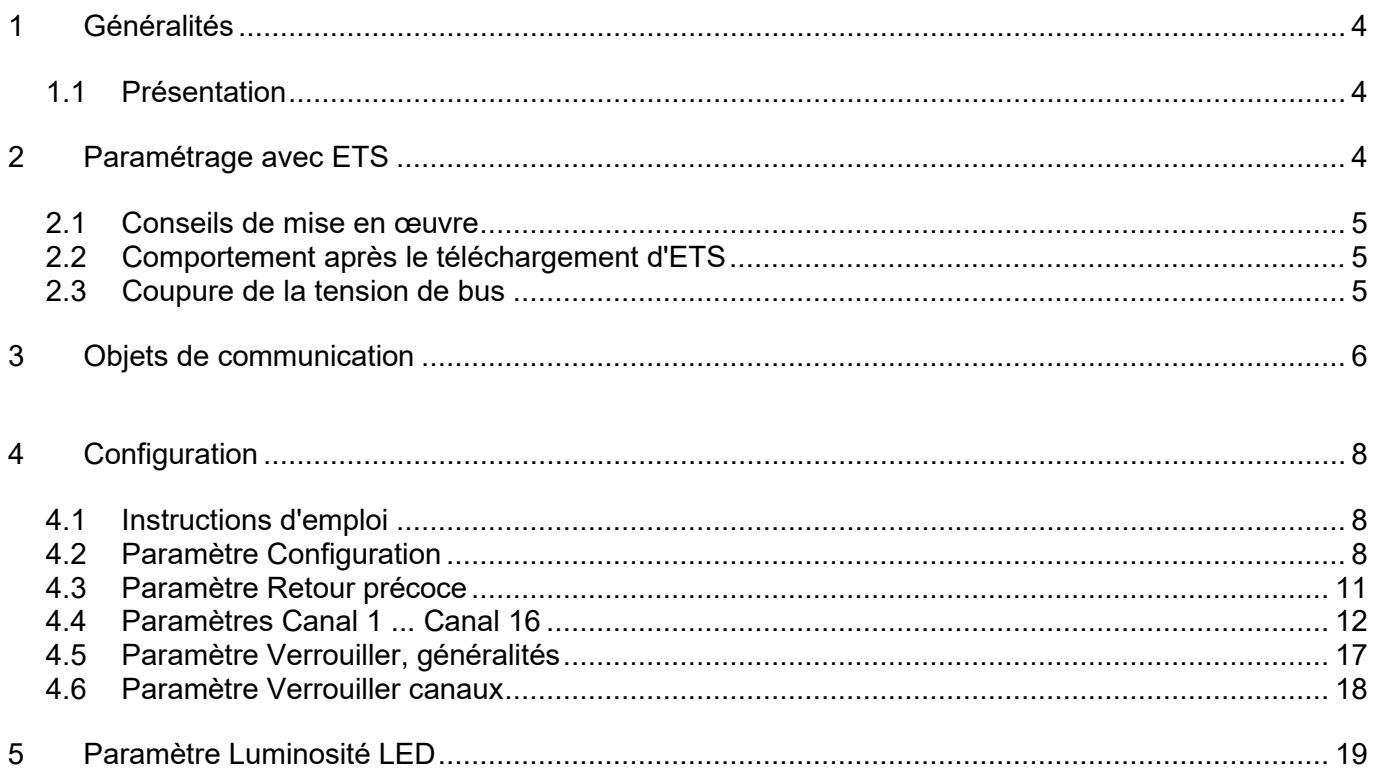

# <span id="page-3-0"></span>**1 Généralités**

## <span id="page-3-1"></span>**1.1 Présentation**

### **Programmation de l'adresse physique**

La touche de programmation et la LED de programmation se trouvent sur la plaque frontale. Il faut retirer la plaque frontale pour actionner la touche de programmation. Insérez un tournevis de taille 1 dans l'encoche en bas au milieu et retirez la plaque frontale de son logement.

**Note:** Afin que l'intensité absorbée par le bus ne dépasse jamais 10 mA quelque soit l'état de l'appareil, les deux LED signal sont éteintes dès que la LED de programmation est en marche.

**Application ETS** Hotelcard EIB - EDIZIOdue Nombre d'objets de communication: 22

Type 4780

#### Nombre maxi d'adresses de groupe + affectations: 500

(gestion dynamique des tableaux)

La Hotelcard EIB EDIZIOdue est une unité de commande et sert de capteur dans les installations EIB pour mettre en marche et arrêter différentes charges, lorsque l'on entre dans une chambre et lorsqu'on la quitte. La commutation des charges se fait en insérant et en retirant la carte Hôtel.

La Hotelcard permet d'utiliser jusqu'à seize canaux. Les fonctions Commuter, Store, Scène et Valeur sont disponibles pour chaque canal.

De plus, la Hotelcard dispose d'une fonction "Retour précoce". Grâce à cette fonction, il est possible que le client retrouve le même réglage de l'éclairage que lorsqu'il a quitté sa chambre s'il revient dans la chambre dans un délai prédéfini.

**Note:** Vous trouverez des informations sur l'installation dans la notice d'installation.

Un kit logiciel spécial (EIB Tool Software ETS2 version 1.2 ou supérieure) est nécessaire pour la planification ainsi que pour la mise en service et le diagnostic d'une installation EIB. Il permet de sélectionner ou créer le programme d'application et ses paramètres ainsi que les adresses puis de les charger dans l'appareil. La base de données produits nécessaire pour la ligne de produits EIB EDIZIOdue est disponible sur www.feller.ch

Le symbole EIB garantit que les produits de fabricants différents peuvent communiquer entre eux et que les instructions d'appareils de fabricants différents sont comprises de la même façon (compatibilité des instructions).

# <span id="page-3-2"></span>**2 Paramétrage avec ETS**

Après avoir sélectionné dans ETS l'appareil comme produit et ensuite l'application, vous pouvez paramétrer votre application en fonction des données ci-dessous. Commencez par suivre les indications données dans le manuel d'utilisation de l'ETS. Pour accéder aux réglages de paramètres pouvant être sélectionnés, choisissez l'appareil puis cliquez dans la fenêtre de dialogue "Edition appareils" sur le bouton "Paramètre" ou sur "Paramètre..." dans le menu "Edition". Vous accéderez ainsi à la fenêtre de dialogue servant à l'édition des paramètres.

## <span id="page-4-0"></span>**2.1 Conseils de mise en œuvre**

**Attention!** La Hotelcard EDIZIOdue mémorise la configuration ETS (paramètres) en fonction du nombre de canaux qui sont nécessaires. C'est-à-dire que si le nombre de canaux change, on perd la configuration déjà effectuée. C'est pourquoi il est important que définir tout d'abord le nombre de canaux. Il est ensuite possible d'entreprendre le reste de la configuration dans l'ordre de votre choix.

#### **Séquence de configuration:**

- 1.Paramètre "Configuration"
- •"Nombre de canaux": 8,16

1.La configuration des autres paramètres peut se faire dans n'importe quel ordre.

### <span id="page-4-1"></span>**2.2 Comportement après le téléchargement d'ETS**

Une fois que l'application a été chargée sur l'appareil avec l'ETS, l'appareil redémarre. Après quelques secondes, l'appareil est prêt à fonctionner.

**Note:** En fonction des paramètres "Fonction lors d'un verrouillage" et "Comportement lors d'un verrouillage", il est possible que des télégrammes soient envoyés sur le bus après le redémarrage.

Si les LED signal et de programmation clignotent en rouge, le téléchargement n'a pas pu être effectué correctement ou l'application ETS n'est pas compatible avec le matériel.

- Procédure: 1. Débrancher l'appareil de l'EIB pendant un court instant.
	- 2. Contrôler la compatibilité de l'application.
	- 3. Contrôler l'adresse physique.
	- 4. Télécharger de nouveau l'application.

### <span id="page-4-2"></span>**2.3 Coupure de la tension de bus**

Après une coupure de la tension de bus, l'appareil démarre automatiquement après le rétablissement de la tension. Les réglages effectués dans le paramétrage sont conservés.

**Note:** En fonction des paramètres "Fonction lors d'un verrouillage" et "Comportement lors d'un verrouillage", il est possible que des télégrammes soient envoyés sur le bus après le redémarrage.

# <span id="page-5-0"></span>**3 Objets de communication**

#### **OBJETS ETS:** >> HOTELCARD

#### **N° obj.: Nom de l'objet, description**

0..15 ENCL/DECL, commuter; En-haut/en-bas, cde des stores; appeler, scène; envoyer, valeur

#### "**ENCL/DECL, commuter**":

L'objet envoie et reçoit des télégrammes qui peuvent influencer la fonction Commuter sur les actuateurs interrupteurs.

Type de donnée d'objet: 1 Bit (DPT 1.001)

L'objet est visible si le paramètre "Fonction Canal" indique la valeur "Commuter".

#### "**En-haut/en-bas, cde des stores**":

L'objet envoie et reçoit des télégrammes qui peuvent influencer la fonction Marche sur les actuateurs stores.

Type de donnée d'objet: 1 Bit (DPT 1.008)

L'objet est visible si le paramètre "Fonction Canal" indique la valeur "Cde des stores".

#### "**Appeler, scène**":

L'objet envoie des télégrammes qui peuvent influencer la fonction Scène pour tous les types d'actuateur.

Type de donnée d'objet: 1 octet (DPT 18.001)

L'objet est visible si le paramètre "Fonction Canal" indique la valeur "Scène".

#### "**Envoyer, valeur**":

L'objet envoie des télégrammes qui peuvent influencer la fonction Valeur pour tous les types d'actuateur.

Type de donnée d'objet: 1 octet (DPT 5.001)

L'objet est visible si le paramètre "Fonction Canal" indique la valeur "Valeur".

#### **Note:** Les objets sont visibles en fonction du réglage du paramètre "Nombre de canaux".

#### 16 **"Retour précoce"**

L'objet envoie des télégrammes qui influencent la fonction "Retour précoce".

Type de donnée d'objet: 1 octet (DPT 18.001)

Lorsque la carte est retirée, la scène actuelle est mémorisée via cet objet. Lorsque la carte est insérée, la scène précédemment mémorisée est appelée ou la scène de base, en fonction du temps qui s'est écoulé depuis le dernier retrait de la carte.

#### 17 "**LED signal**":

L'objet reçoit des télégrammes qui peuvent influencer les LED signal.

Type de donnée d'objet: 1 Bit (DPT 1.001)

L'objet est visible si le paramètre "Fonction LED" indique la valeur "Statut objet-LEDsignal (signal externe)".

#### 18 "**tous les canaux participants**":

L'objet reçoit des télégrammes qui peuvent bloquer la fonction des canaux.

Type de donnée d'objet: 1 Bit (DPT 1.001)

L'objet est visible si le paramètre "Fonction verrouiller canaux" à la page "Verrouiller, généralités" indique la valeur "ENCL = verrouiller / DECL = service" ou "ENCL = service / DECL = verrouiller".

#### 19 "**LED réduction nocturne**":

L'objet reçoit des télégrammes qui réduisent la luminosité des LED et peuvent la rétablir.

Type de donnée d'objet: 1 Bit (DPT 1.001)

L'objet est visible si le paramètre "Fonction LED réduction nocturne" à la page "Luminosité LED" indique la valeur "ENCL = réduction nocturne active / DECL = inactif" ou "ENCL = inactif / DECL = réduction nocturne active".

#### 20 **"Chambre non occupée":**

L'objet envoie et reçoit des télégrammes qui influencent le comportement des fonctions "1 x *commande* à l'arrivée".

Type de donnée d'objet: 1 Bit (DPT 1.001)

L'objet est toujours visible. Cet objet est normalement défini une fois que la chambre a été préparée pour un nouveau client. On peut ainsi aboutir à ce que certaines fonctions ne soient exécutées qu'une seule fois lors de l'arrivée d'un nouveau client. Une fois la carte insérée, l'objet est réinitialisé et la nouvelle valeur est envoyée.

#### 21 **"Carte insérée"**

L'objet envoie des télégrammes qui indiquent le statut de la Hotelcard. Carte insérée  $= 1.$ 

Type de donnée d'objet: 1 Bit (DPT 1.001) L'objet est toujours visible.

# <span id="page-7-0"></span>**4 Configuration**

# <span id="page-7-1"></span>**4.1 Instructions d'emploi**

Le paramètre "Instructions d'emploi" est un paramètre purement informatif et ne sert pas directement à la configuration de la Hotelcard.

"L'ordre de paramétrage" de la Hotelcard EDIZIOdue doit être absolument respecté. Vous trouverez des informations plus détaillées sous [Conseils de mise en oeuvre.](mk:@MSITStore:C:%5CUsers%5CSESA78633%5CDownloads%5CSUM_Hotelcard_f.chm::/Hotel_f_rtf/Planungshinweis.htm)

**Note:** Pour la configuration de la Hotelcard, vous pouvez suivre le lien "step by step" que vous pouvez trouver en bas de chaque page auxiliaire. Vous accéderez ainsi à l'ordre adéquat via les différentes pages de paramètres. Vous trouverez le premier lien après cette note.

### <span id="page-7-2"></span>**4.2 Paramètre Configuration**

**Note:** L'ordre est important lors de la configuration de la Hotelcard EDIZIOdue. Veuillez prendre en compte les [Conseils de mise en oeuvre](mk:@MSITStore:C:%5CUsers%5CSESA78633%5CDownloads%5CSUM_Hotelcard_f.chm::/Hotel_f_rtf/Planungshinweis.htm)

Le paramètre **Configuration** définit le nombre de canaux et la fonction des LED.

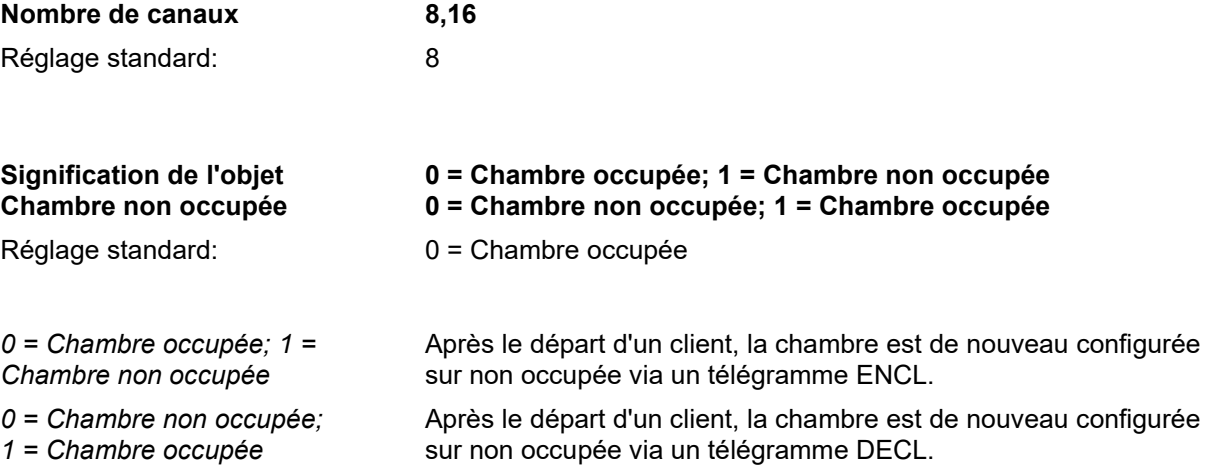

Le paramètre **Fonction LED** définit le moment où la LED signal soit s'allumer:

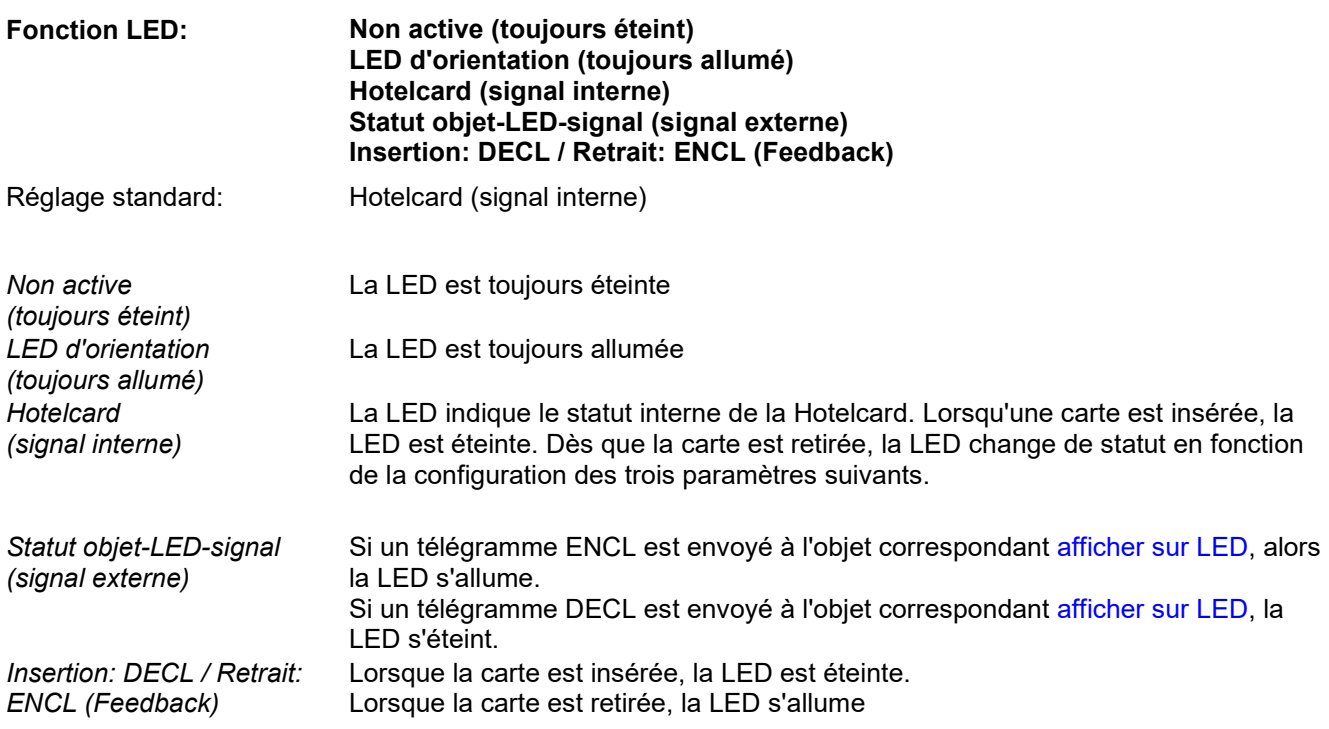

Le paramètre **Couleur LED** définit la couleur avec laquelle la LED s'allume:

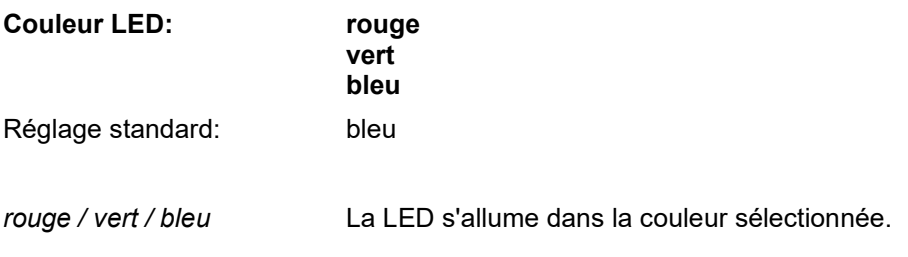

Le paramètre **Mode d'affichage après le retrait de la carte** définit le mode d'affichage une fois que la carte est retirée:

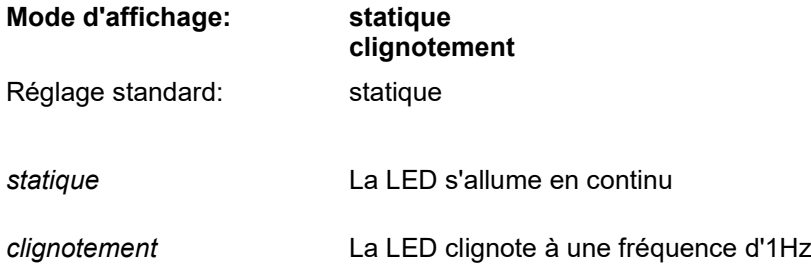

#### Configuration

Le paramètre **Couleur LED après le retrait de la carte** définit la couleur de la LED une fois que la carte est retirée:

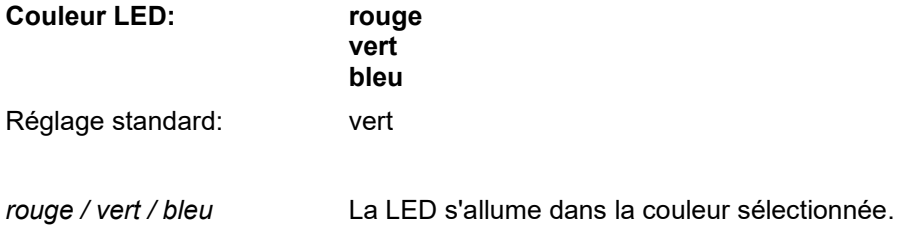

Le paramètre **Durée de l'affichage modifié après le retrait de la carte** définit la durée pendant laquelle le mode d'affichage modifié reste actif une fois la carte retirée.

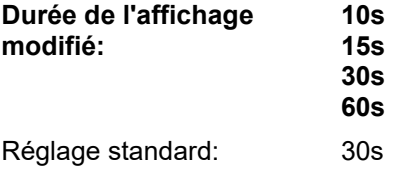

**Note:** Les paramètres "Mode d'affichage après le retrait de la carte" jusqu'à "Durée de l'affichage modifié après le retrait de la carte" ne sont visibles que si le paramètre "Fonction LED" indique la valeur "Hotelcard (signal interne)".

Le paramètre **Mode d'affichage LED** définit la manière dont la LED doit s'allumer:

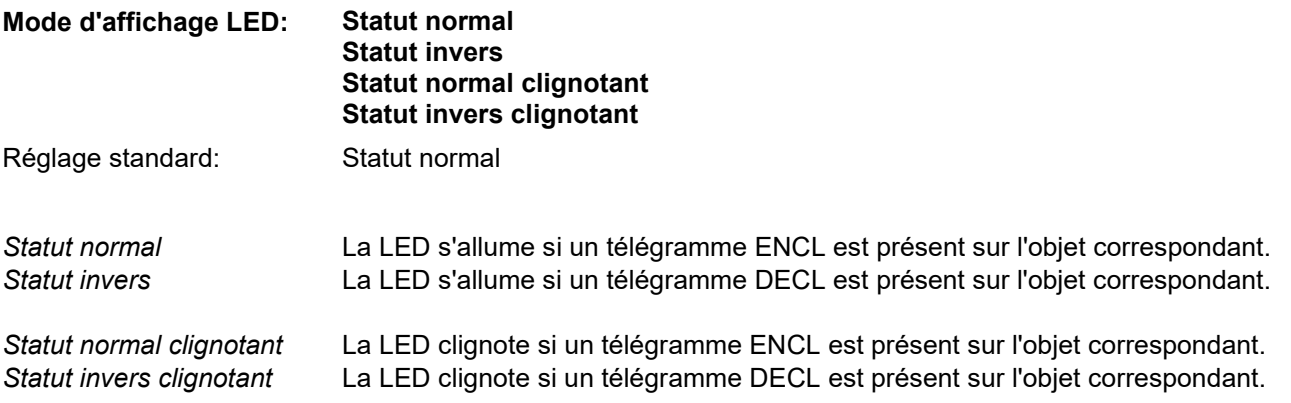

**Note:** Le paramètre "Mode d'affichage LED" n'est visible que si la valeur "Statut objet-LED-signal (signal externe)" a été sélectionnée pour le paramètre "Fonction LED".

# <span id="page-10-0"></span>**4.3 Paramètre Retour précoce**

Le paramètre "Retour précoce" commande la fonction portant le même nom.

Cette fonction permet d'appeler une scène différente à l'insertion de la carte en fonction du temps passé par un client hors de sa chambre. Une fois la carte retirée, le réglage actuel est mémorisé sous le n° de scène "Scène pour le retour précoce" et la minuterie est lancée.

Si l'intervalle prédéfini est écoulé à la prochaine insertion de la carte, la scène de base est appelée. Si cet intervalle n'est pas écoulé, la scène "Retour précoce" est appelée. Ainsi, le réglage de la luminosité rétabli est celui qui était réglé lorsque le client a quitté sa chambre.

**Note:** Si l'objet "Chambre non occupée" reçoit un télégramme ENCL ou DECL pendant l'intervalle pour le retour précoce, l'intervalle est interrompu. Alors, la scène de base est appelée lors de l'insertion suivante de la carte.

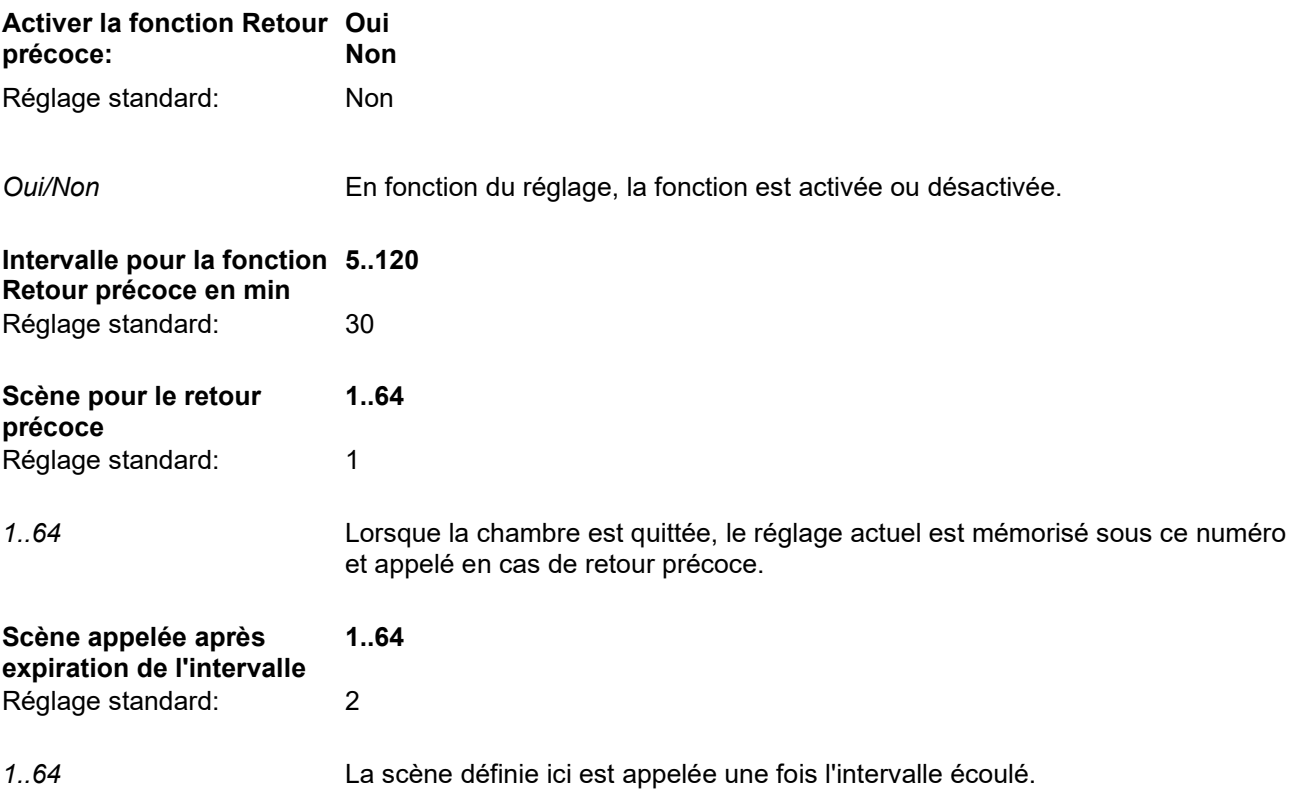

# <span id="page-11-0"></span>**4.4 Paramètres Canal 1 ... Canal 16**

**Note:** L'ordre est important lors de la configuration de la Hotelcard EDIZIOdue. Veuillez prendre en compte les [Conseils de mise en oeuvre](mk:@MSITStore:C:%5CUsers%5CSESA78633%5CDownloads%5CSUM_Hotelcard_f.chm::/Hotel_f_rtf/Planungshinweis.htm)

**Note:** Pour le paramétrage de Canal 1 ... Canal 16, il existe pour chaque canal une page de paramètres distincte. Mais comme toutes les pages de paramètres sont construites de la même façon, elles sont ici toutes traitées ensemble.

**Note:** En se basant sur les fonctions qui sont affectées aux canaux, les [Objets de communication 8...15](mk:@MSITStore:C:%5CUsers%5CSESA78633%5CDownloads%5CSUM_Hotelcard_f.chm::/Hotel_f_rtf/Kommunikationsobjekte.htm) sont visibles ou cachés.

Le paramètre **Canal 1 … Canal 16** définit la fonction d'un canal:

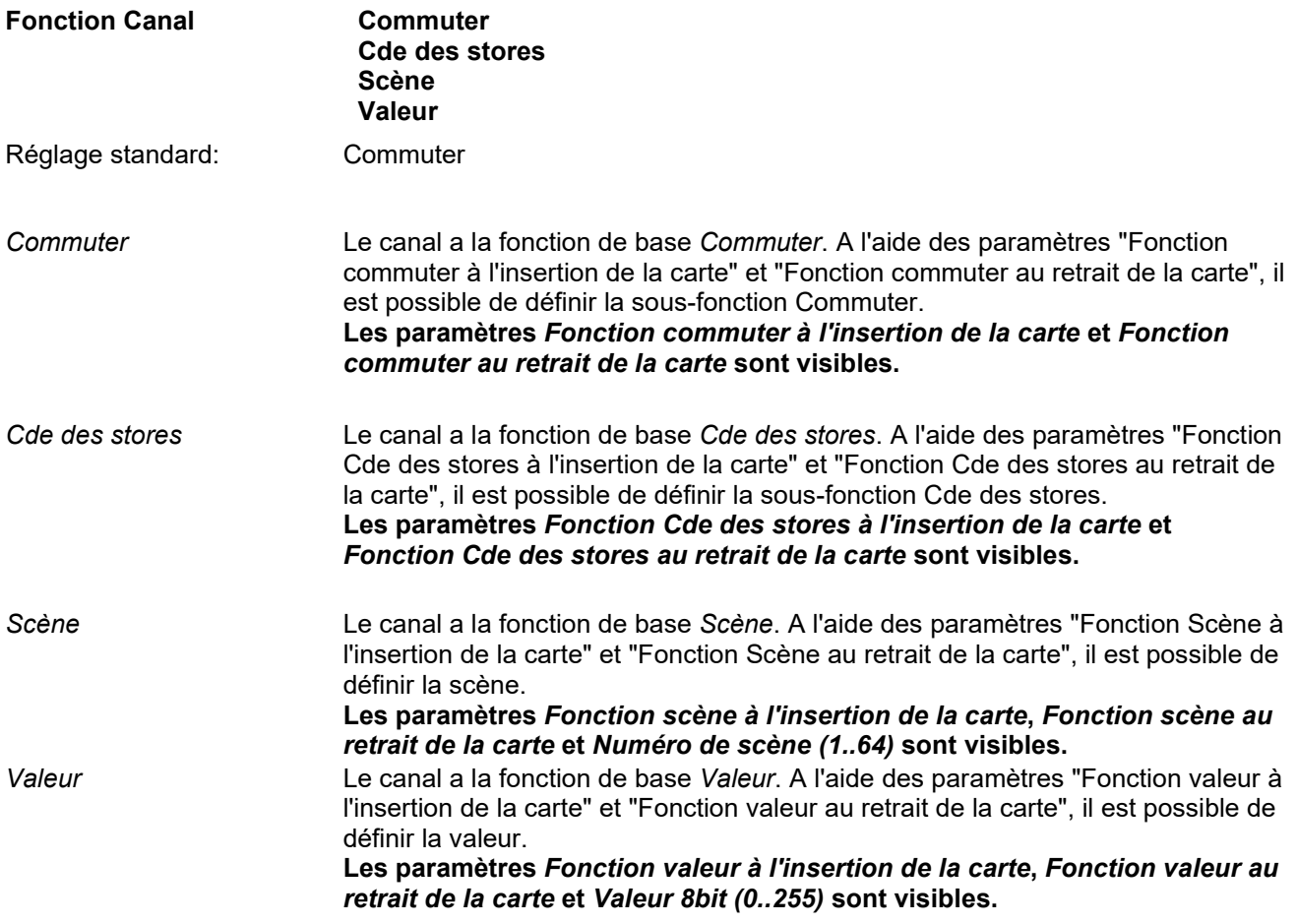

La **Fonction commuter** définit la sous-fonction commuter pour les [Objets de communication 0...15:](mk:@MSITStore:C:%5CUsers%5CSESA78633%5CDownloads%5CSUM_Hotelcard_f.chm::/Hotel_f_rtf/Kommunikationsobjekte.htm)

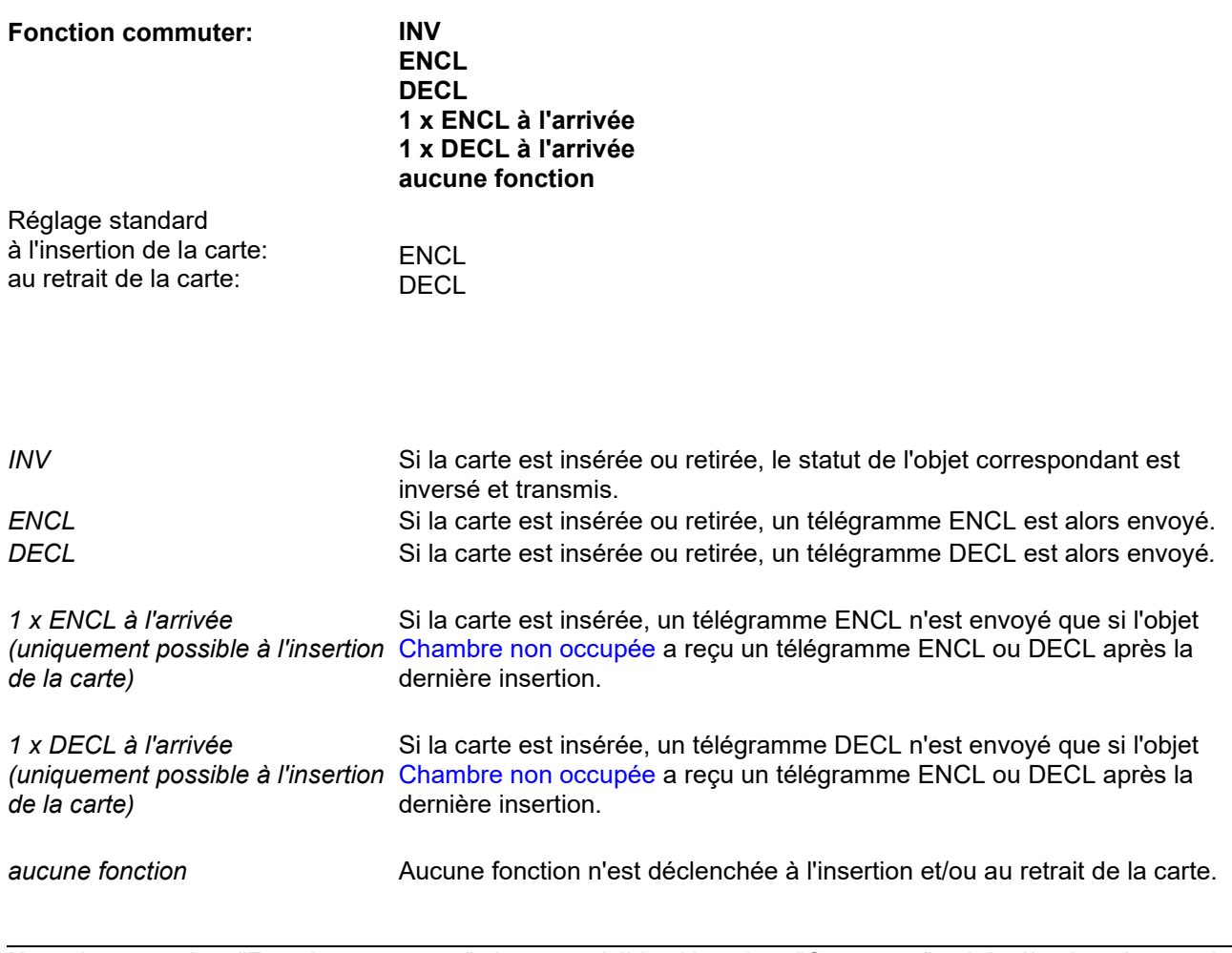

**Note:** Le paramètre "Fonction commuter" n'est pas visible si la valeur "Commuter" a été sélectionnée pour le paramètre "Fonction Canal".

La **Fonction Cde des stores** définit la sous-fonction Cde des stores pour les [Objets de communication 0...7:](mk:@MSITStore:C:%5CUsers%5CSESA78633%5CDownloads%5CSUM_Hotelcard_f.chm::/Hotel_f_rtf/Kommunikationsobjekte.htm)

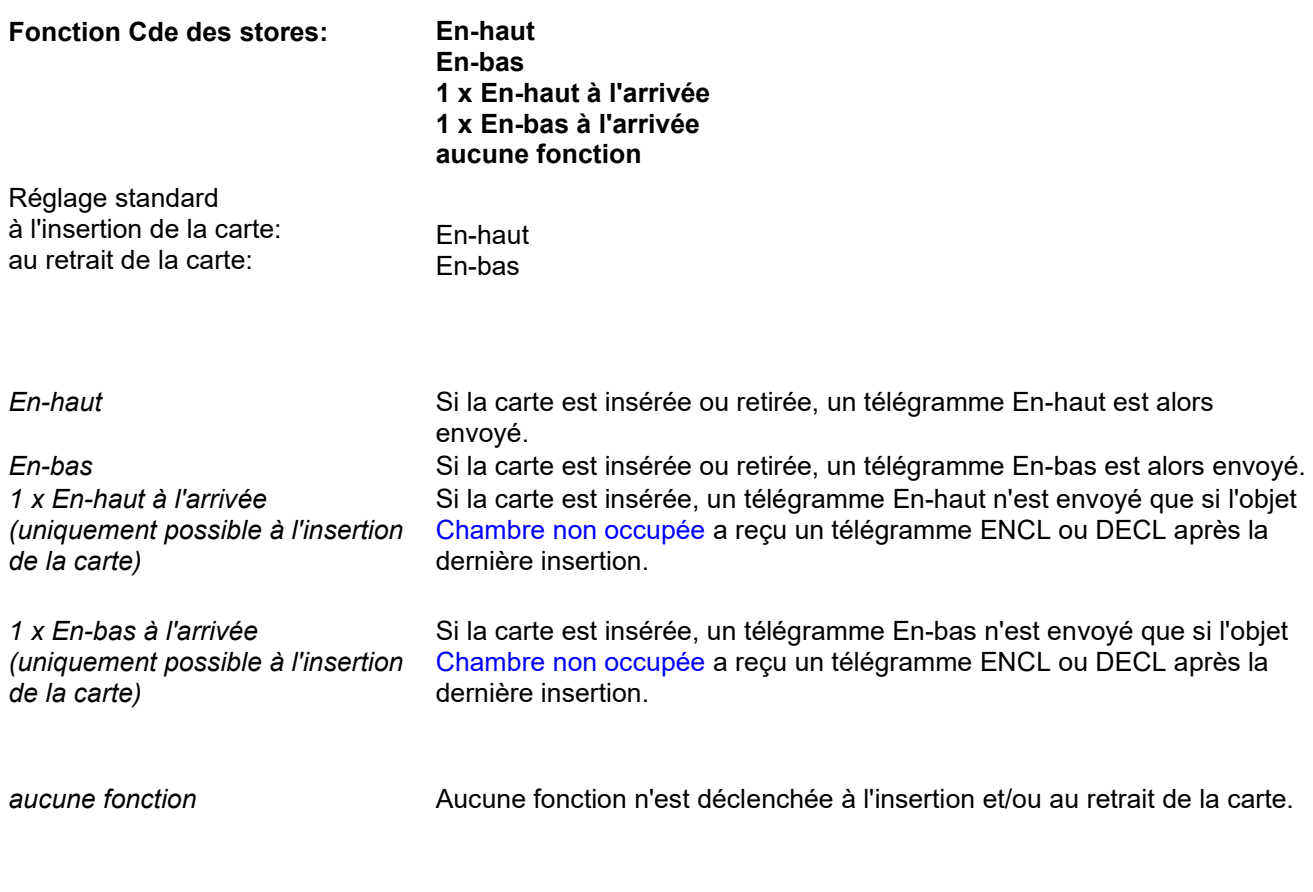

**Note:** Le paramètre Fonction Cde des stores n'est pas visible si la valeur Cde des stores a été sélectionnée pour le paramètre "Fonction Canal".

La **Fonction scène** définit la sous-fonction Scène pour les [Objets de communication 0...7:](mk:@MSITStore:C:%5CUsers%5CSESA78633%5CDownloads%5CSUM_Hotelcard_f.chm::/Hotel_f_rtf/Kommunikationsobjekte.htm)

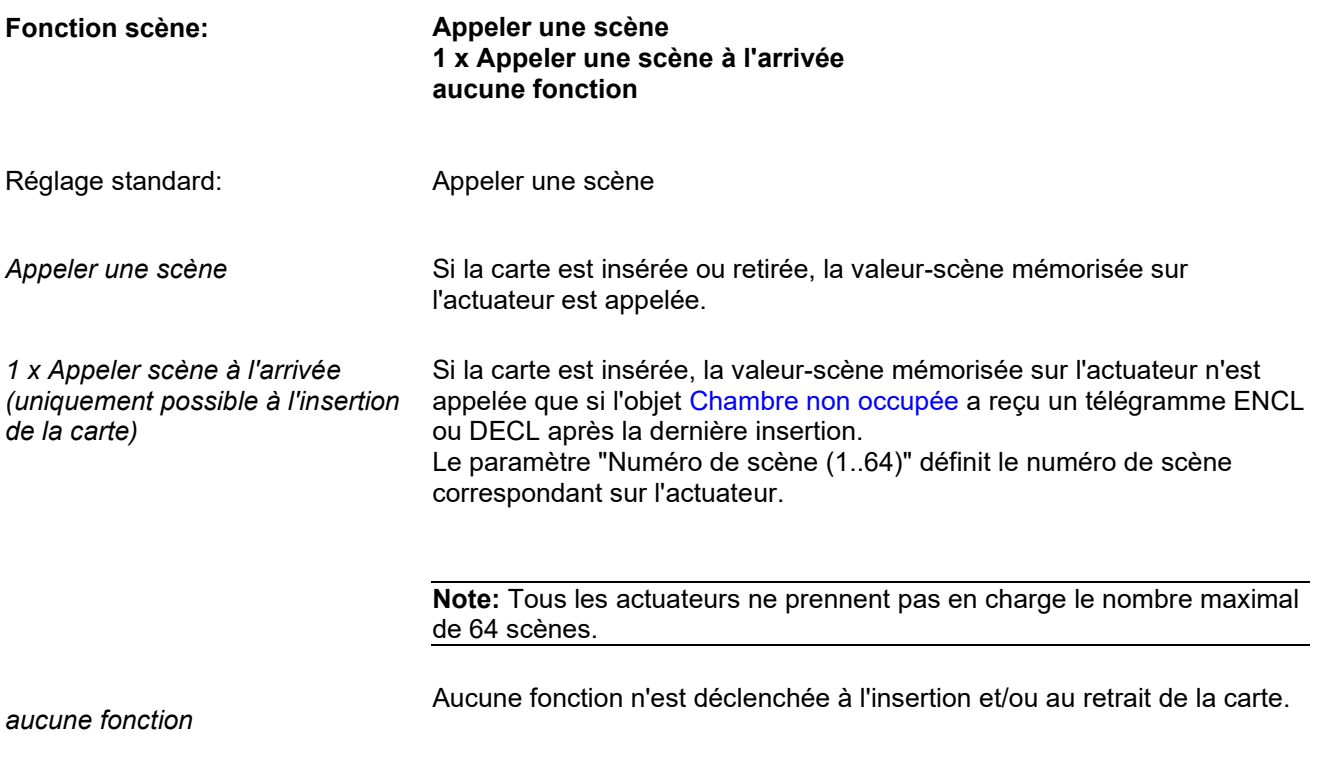

**Note:** Le paramètre Fonction Scène n'est pas visible si la valeur-scène a été sélectionnée pour le paramètre "Fonction Canal".

La **Fonction valeur** définit la sous-fonction Valeur pour les [Objets de communication 0...7:](mk:@MSITStore:C:%5CUsers%5CSESA78633%5CDownloads%5CSUM_Hotelcard_f.chm::/Hotel_f_rtf/Kommunikationsobjekte.htm)

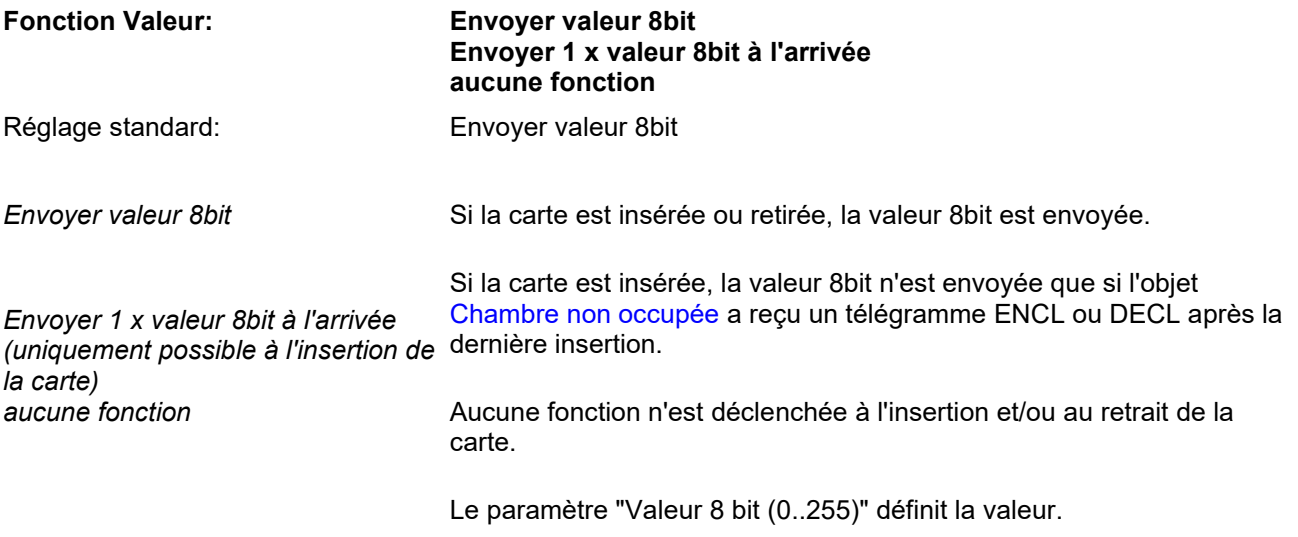

**Note:** Le paramètre Fonction valeur n'est pas visible si la valeur "Valeur" a été sélectionnée pour le paramètre "Fonction Canal".

Le paramètre **Temporisation de la fonction** définit la temporisation utilisée pour le déclenchement de la fonction paramétrée.

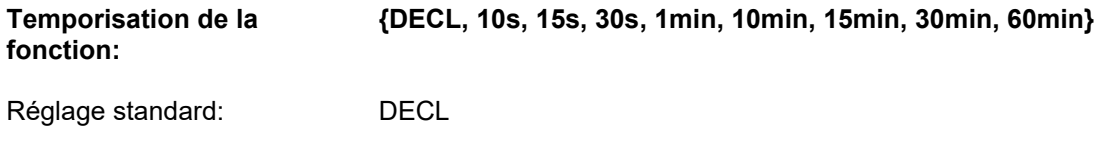

**Note:** Si, après l'insertion de la carte, cette dernière est de nouveau retirée avant que la temporisation définie ne se soit écoulée, la fonction pour l'insertion de la carte n'est pas déclenchée.

# <span id="page-16-0"></span>**4.5 Paramètre Verrouiller, généralités**

La **page de paramètres Verrouiller, généralités** définit si et comment les canaux peuvent être verrouillés via [l'Objet Verrouiller canaux \(Objet 18\):](mk:@MSITStore:C:%5CUsers%5CSESA78633%5CDownloads%5CSUM_Hotelcard_f.chm::/Hotel_f_rtf/Kommunikationsobjekte.htm)

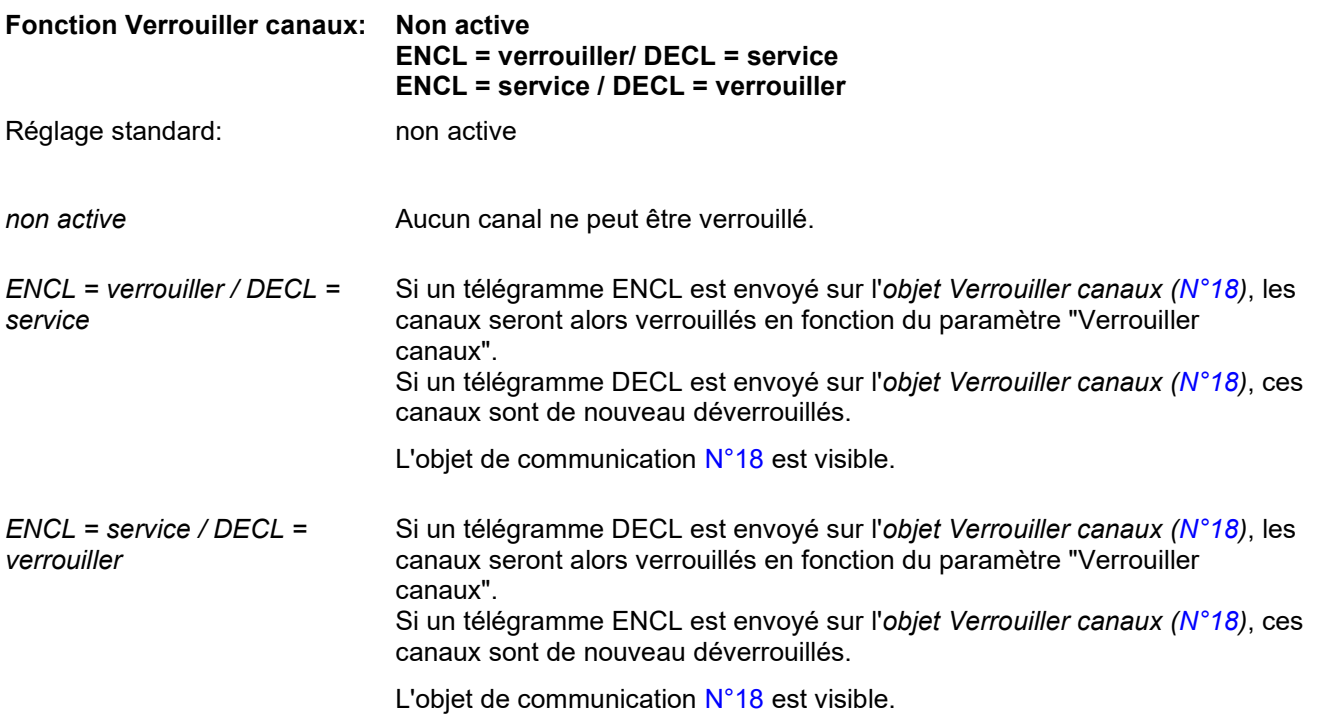

La **fonction Comportement lors d'un verrouillage** définit si des télégrammes sont envoyés avant le verrouillage des canaux ainsi que le type de télégramme à envoyer.

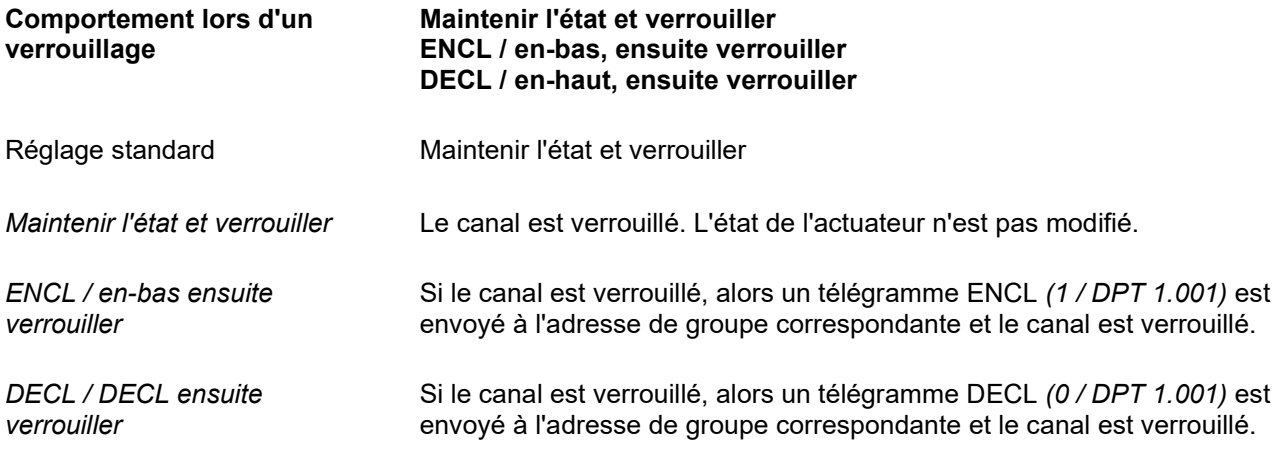

**Note:** Le télégramme n'est envoyé au verrouillage que via des objets 1bit. Si l'objet a un autre type de données, aucun télégramme n'est envoyé.

# <span id="page-17-0"></span>**4.6 Paramètre Verrouiller canaux**

**Note:** Le paramètre suivant est disponible de manière individuelle pour chaque canal 1 … canal 16. Pour des raisons de simplicité, le paramétrage n'est décrit que pour un paramètre. Les paramètres Canal x: ne sont visibles que si le paramètre "Configuration" est défini en conséquence.

Le paramètre **Verrouiller canaux** définit les canaux participant à la fonction de verrouillage.

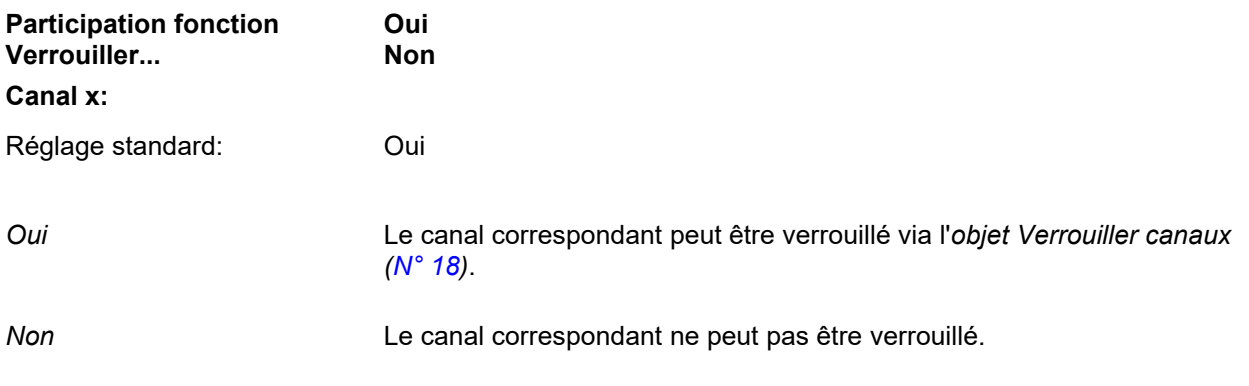

**Note:** Si un canal est verrouillé, aucun signal ne peut être transmis par ce canal jusqu'à ce qu'il soit de nouveau déverrouillé.

# <span id="page-18-0"></span>**5 Paramètre Luminosité LED**

Le **paramètre Luminosité LED** définit la luminosité de la LED en mode Jour / Nuit.

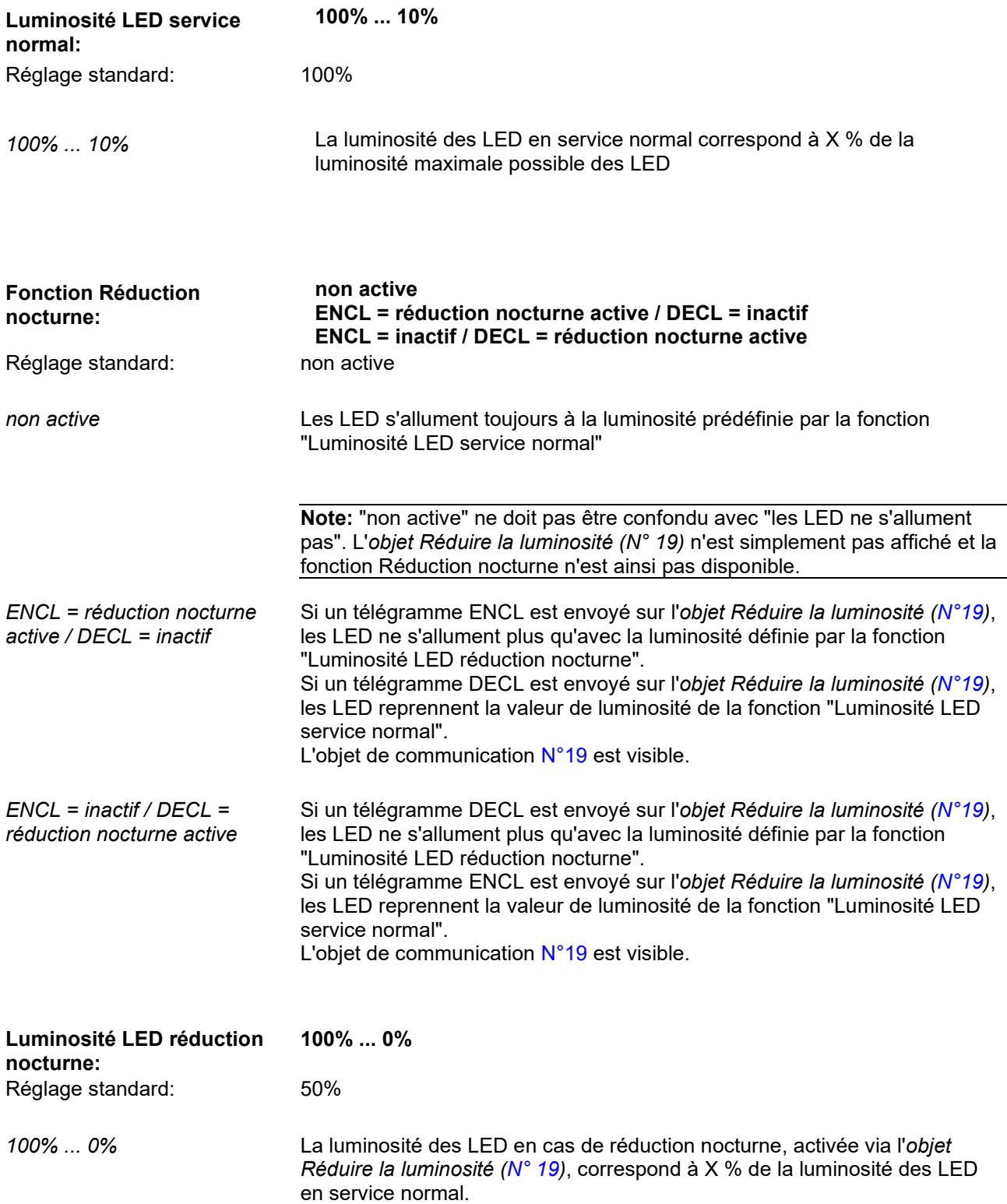

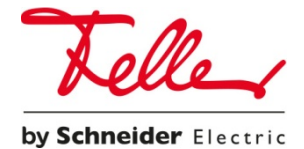